## **Инструкция для подключения к программе Coursera for Campus for Partners для обучающихся/преподавателей Томского государственного университета**

Томский государственный университет присоединился к программе Coursera for Campus for Partners. Все наши сотрудники, и студенты получили возможность пройти обучение на 7000+ курсов от лучших университетов мира и даже получить соответствующий сертификат (который вне данной программы является платным).

Для того, чтобы подключиться к программе и получить доступ к каталогу курсов в рамках программы, выполните **следующие шаги:**

- 1. Отправьте заявку на участие в программе Coursera for Campus через онлайн-форму: [https://docs.google.com/forms/d/e/1FAIpQLSdOojys8ViaQIUV6PdP2th1LEIbUGzYipFJCv](https://docs.google.com/forms/d/e/1FAIpQLSdOojys8ViaQIUV6PdP2th1LEIbUGzYipFJCvKWJKatqHEIig/viewform) [KWJKatqHEIig/viewform](https://docs.google.com/forms/d/e/1FAIpQLSdOojys8ViaQIUV6PdP2th1LEIbUGzYipFJCvKWJKatqHEIig/viewform)
- 2. После передачи списков от факультета куратору платформы в ТГУ, вы получите доступ к почти 4000 онлайн-курсов, размещенных на Coursera, в период не позднее

1 недели. Вам придет сообщение на почту, в котором нажмите на кнопку «**Join now»**:

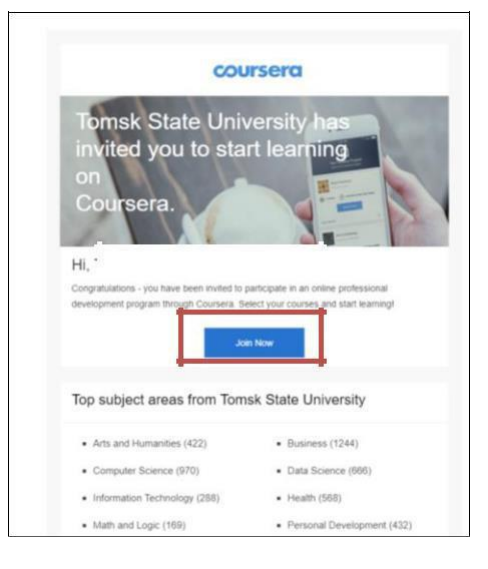

3. Нажмите «**Войти»:**

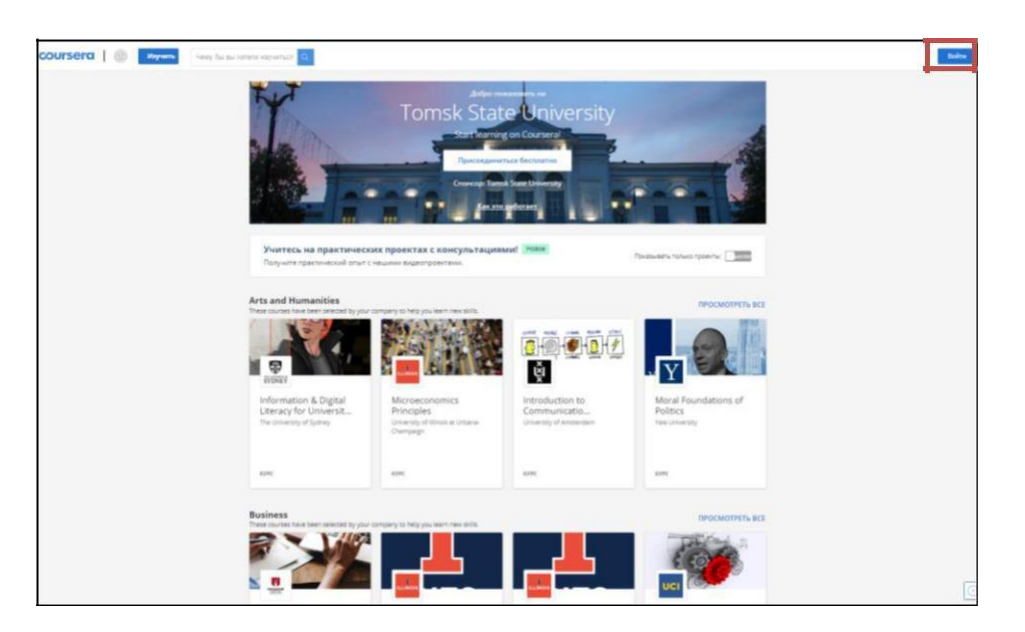

4. Если у Вас есть аккаунт на Coursera, то введите свой пароль и нажмите «**Войти». Если аккаунта нет, то создайте аккаунт на ту почту, на которую Вам пришло приглашение.**

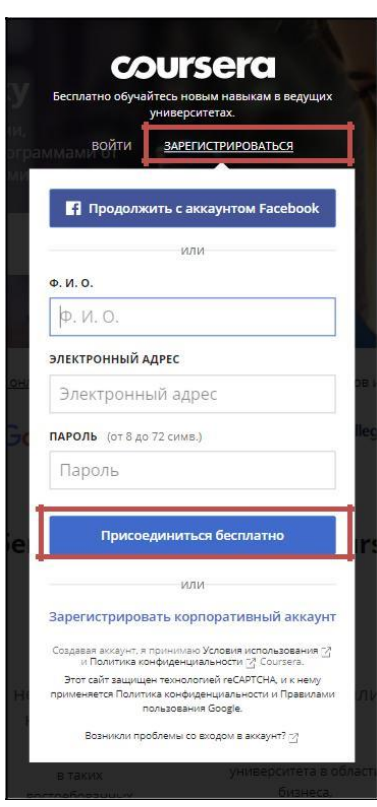

5. После входа присоединитесь к программе, нажав соответствующую кнопку:

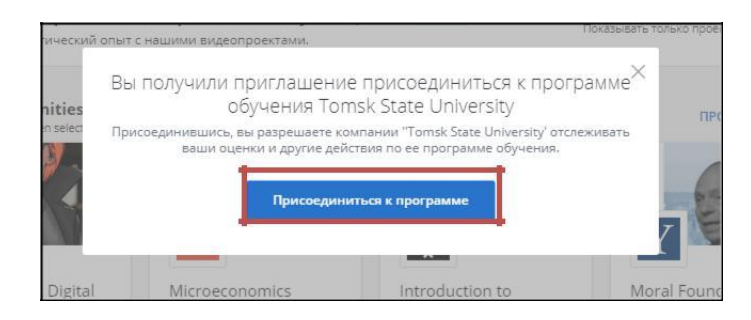

6. Нажмите на кнопку «Просмотреть каталог» и выбирайте интересующий курс:

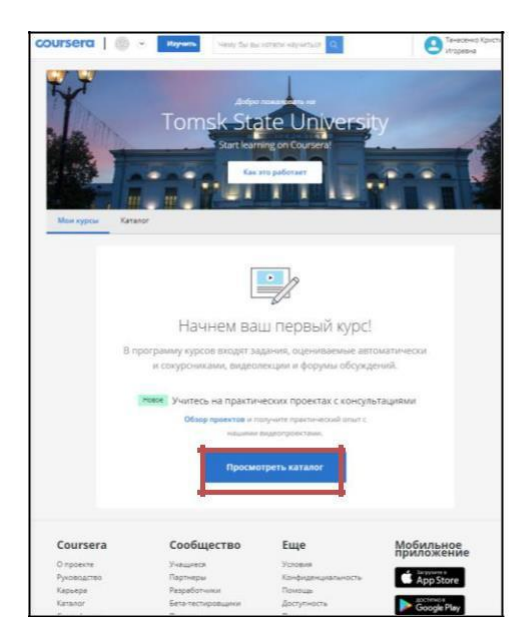

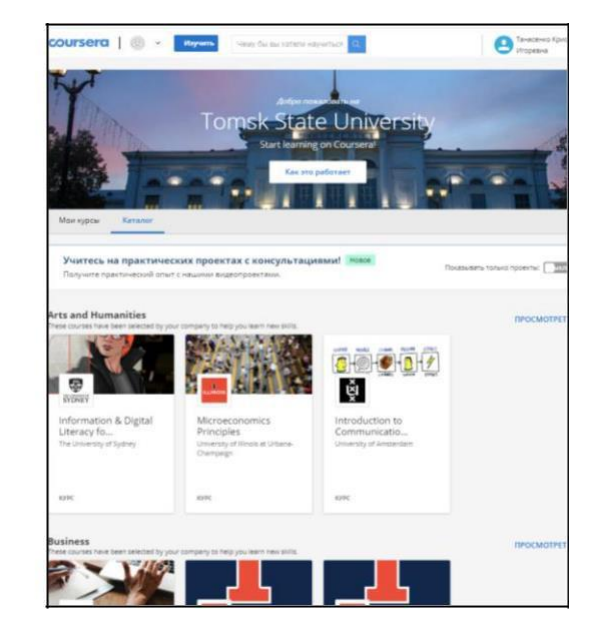

Также Вам на почту придет письмо с кнопкой перехода к курсам:

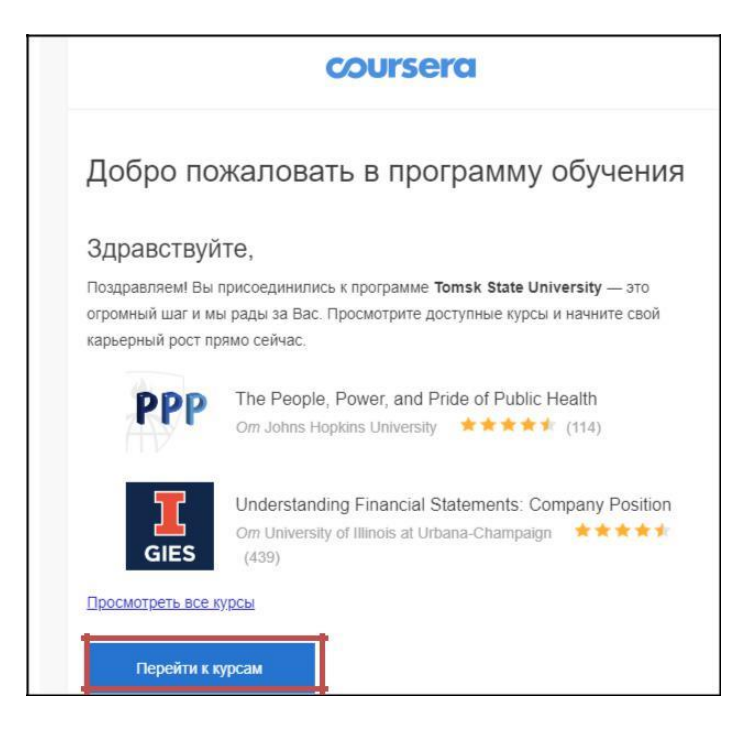

7. Из каталога курсов выберите нужный курс, изучите описание и нажмите **«Участвовать бесплатно» и «Перейти к курсу»:**

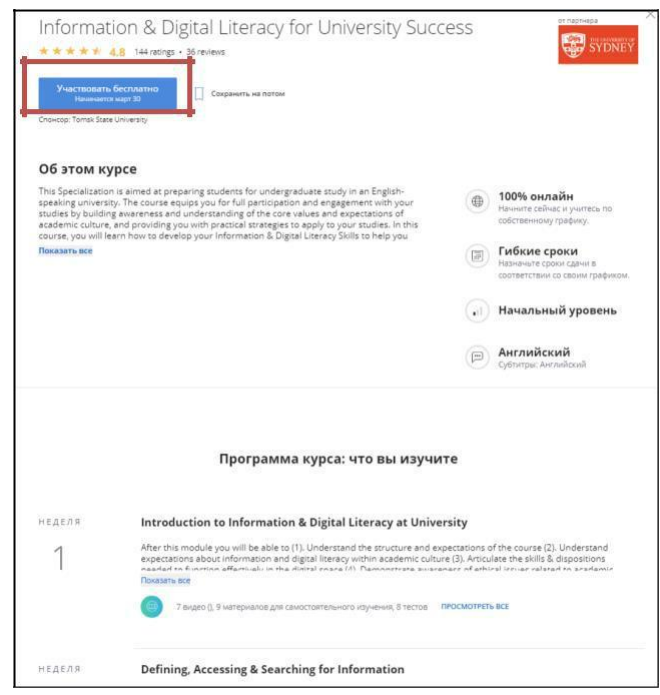

- 8. Попав в курс, на панели слева Вы увидите:
	- количество недель в онлайн-курсе;
	- отметки за курс, которые вы получили или получите;
	- заметки, которые оставляли по ходу просмотра видео;
	- форумы, где можете задавать вопросы и участвовать в обсуждениях;
	- сообщения от команды курса;
	- ресурсы, вложенные в курс в виде документов, презентаций и т.д.;
	- общую информацию о курсе.

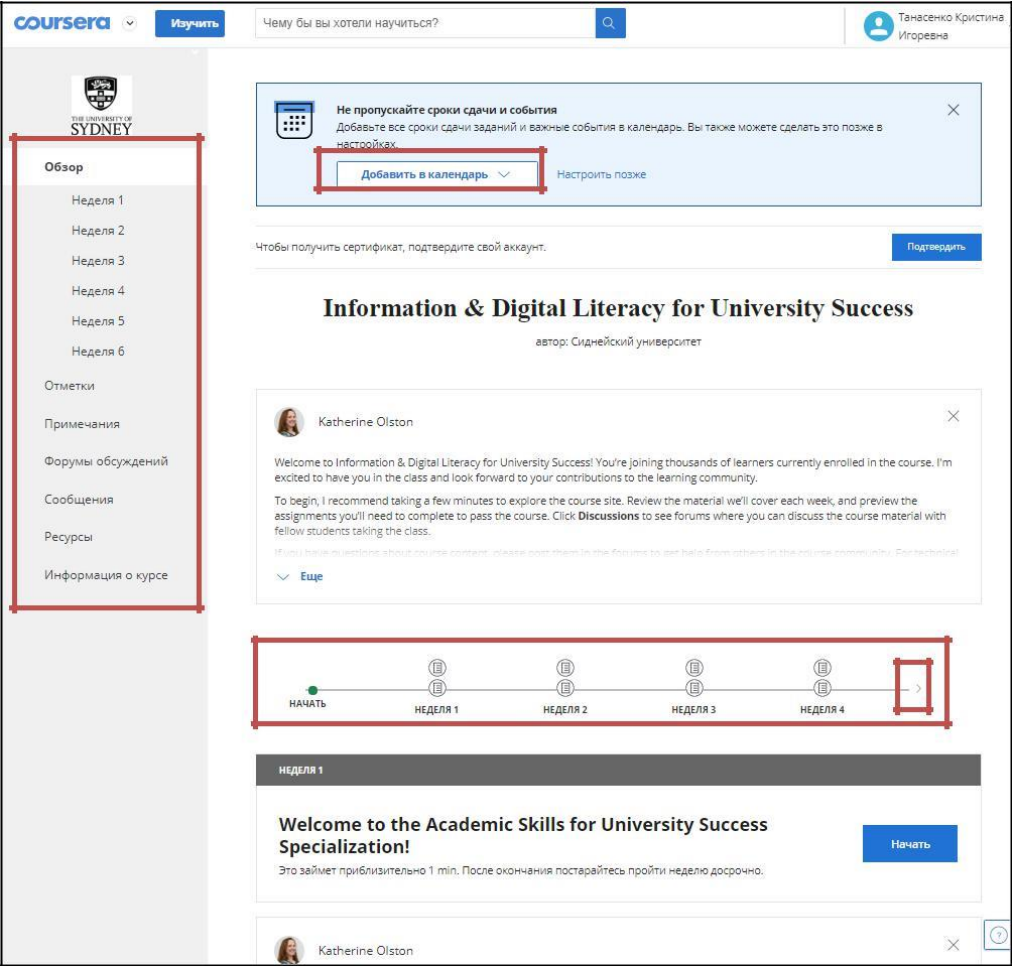

Для того, чтобы не забыть о сроках прохождения заданий, будет предложено синхронизироваться с вашим календарем Google, Apple и т.д.

Все оцениваемые задания размещены на линии. Наведя курсор на круги над неделями, Вы увидите названия заданий и срок, до которого это задание должно быть выполнено.

- 9. После завершения курса сертификат появится в разделе «Мои курсы».
- 10. Технические и организационные вопросы направляйте на почту куратору платформы Coursera в ТГУ [support.openedu@ido.tsu.ru,](mailto:support.openedu@ido.tsu.ru) тел. 52-94-94